## · **Exercice 1 : comprendre pourquoi utiliser Google Images**

La Cathédrale Notre Dame de Paris a en partie brulé le 15 avril 2019 !

Le lendemain, tu t'interroges sur les causes de l'incendie et un de tes amis t'envoie cette image !

Cette photo te fascine, tu voudrais vérifier si ton ami dit vrai ! https://www.huffingtonpost.fr/entry/notre-dame-de-paris-cette-silhouette-nest-pas-alorigine-de-lincendie\_fr\_5cb5cfeae4b082aab08c7c27Comment faire ?

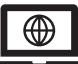

## *Tuto* **:** *Utiliser Google images pour savoir si la photo a été utilisée ailleurs, par qui et comment sur le Net :*

- *Ouvrir Google images (en haut à droit sur la page d'accueil de Google)*
- *Cliquer sur l'appareil photo*
- *Plusieurs possibilités :*
- *1. Copier l'adresse de l'image La coller dans « coller l'URL de l'image » Cliquer sur « rechercher par image »*
- *2. Faire glisser l'image en ligne Cliquer sur « rechercher par image »*
- *3. Importer une image enregistrée sur votre ordinateur, tablette ou téléphone Cliquer sur « rechercher par image »*

Regarde les adresses des sites qui ont utilisé cette image. Sont-ils fiables ? Qu'évoquent ces sites à propos de cette image ?

## · **Exercice 2 : utiliser Google images**

Vérifiez ces photos grâce à l'outil Google images. Indique dans les cadres les conclusions de tes recherches.

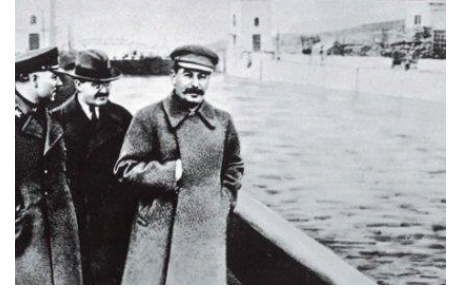

## Une photo de Staline prise en 1939

http://art21.fr/hoax-photo-insolite-attentat-world-trade-center-peter-guzli-esttourist-guy/

Goog

Une photo d'un touriste sur le World Trade Center le 11 septembre 2001

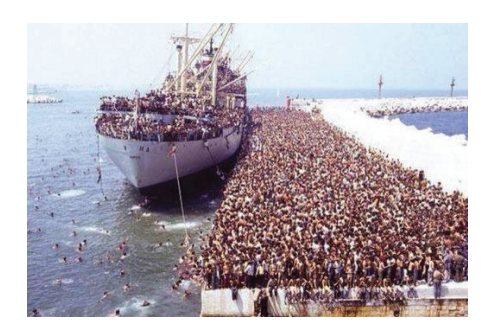

https://www.noussommespartout.fr/migrants-paris-cede-six-bateaux-de-gardecotes-a-tripoli/tour-dhorizon/

Une photo de migrants fuyant la Syrie prise en janvier 2019

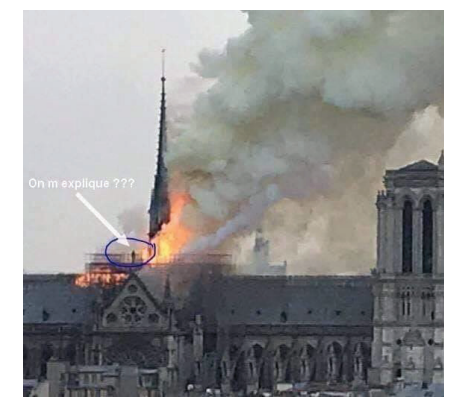

Гo